## Surecom/QYT KT-7900D, KT-8900D, KT-UV980 Programming cable – build one yourself.. (updated: April 2, 2020)

Programming this radio is done via the "DATA" jack, located on the rear panel of the radio. The jack takes a 3.5mm 4-contact audio plug, but only the first 3 of the 4 connections are used for programming, so an ordinary "stereo" 3.5 mm plug is all that is required.

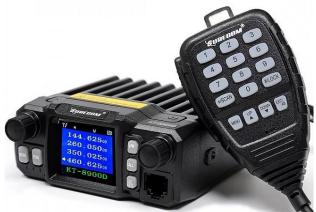

See notes 1, 2, 3 below.

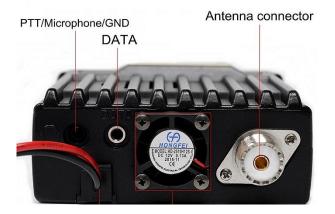

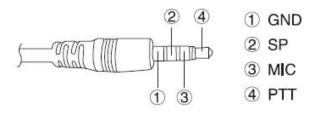

I want to thank Miklor for the idea to use a common "UART" usb to TTL module. (The CP2102 is a well-known uart, windows should have no problem installing a driver for it) http://www.miklor.com/COM/UV\_ProgrCable8900.php

Here is all you need:

## 1: <u>CP2102 UART module ( either 5 or 6 pin, see below)</u>

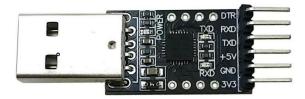

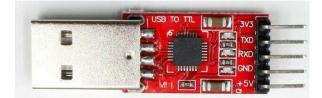

## 2. 3.5 mm stereo plug with cable

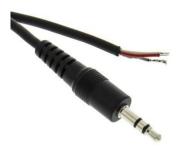

Strip and solder the wire ends as shown below. Note that the pin-out assignment of the UART module may differ from that shown.

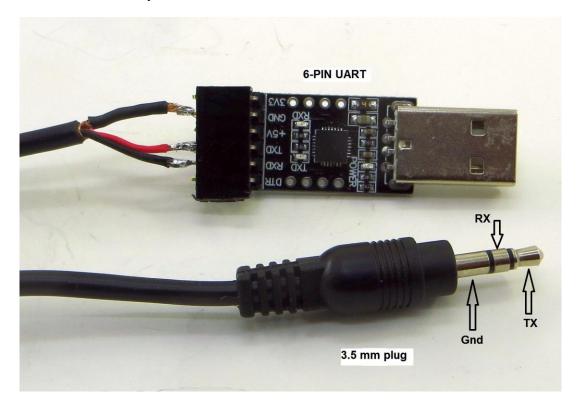

I used a 6-pin in-line header as a socket for the UART module. A piece of clear heat-shrink tubing helps protect the assembly as shown below:

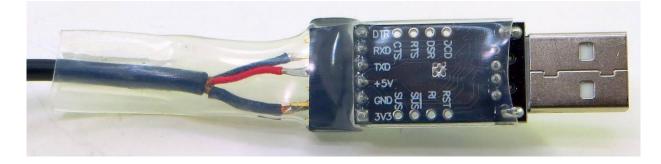

## Notes:

1. Check on the Miklor site where a reader has recommended connecting a 10k resistor from the Txd and Rxd connections to ground. This has been said to be effective in preventing "pulsing" of the radio display during downloading of data that some users have experienced.